## Протокол синхронизации

В нижней части окон, отображающих процесс синхронизации, доступна ссылка на Протокол. К таким окнам относятся:

- Помощник синхронизации организационной структуры и сотрудников;
- Формирование табелей и индивидуальных графиков;
- Помощник начального сопоставления сотрудников.

Пример протокола синхронизации организационной структуры и сотрудников:

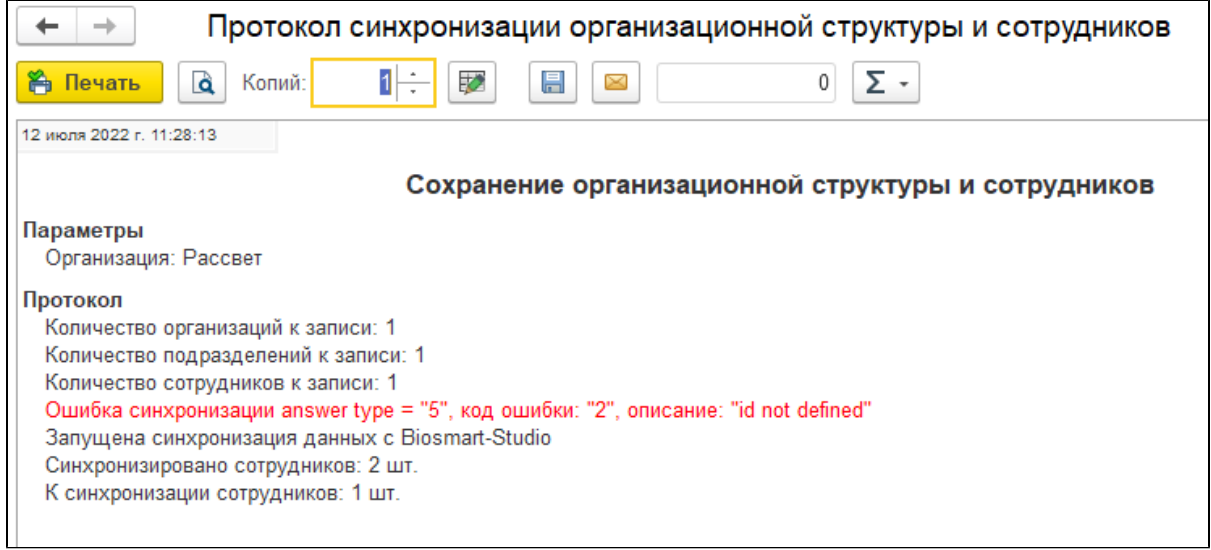

Содержание протокола:

- Параметры, установленные пользователем, при которых выполнялась синхронизация;
- Количественные результаты синхронизации;
- Список предупреждений и ошибок, если они были;
- Список сформированных документов (для формирования табелей и индивидуальных графиков).

Пользователю доступны следующие команды в форме протокола:

- Печать;
- Предварительный просмотр;
- Редактирование;
- Сохранение в различные форматы (.pdf, .txt, .mxl, .xls, .xlsx, .docx, .html и другие, отвечающие программному обеспечению, установленному на компьютер);
- Отправка по электронной почте.